## Booking a Parent Teacher interview through the CGHS Parent Portal

## Click on **Interviews** icon.

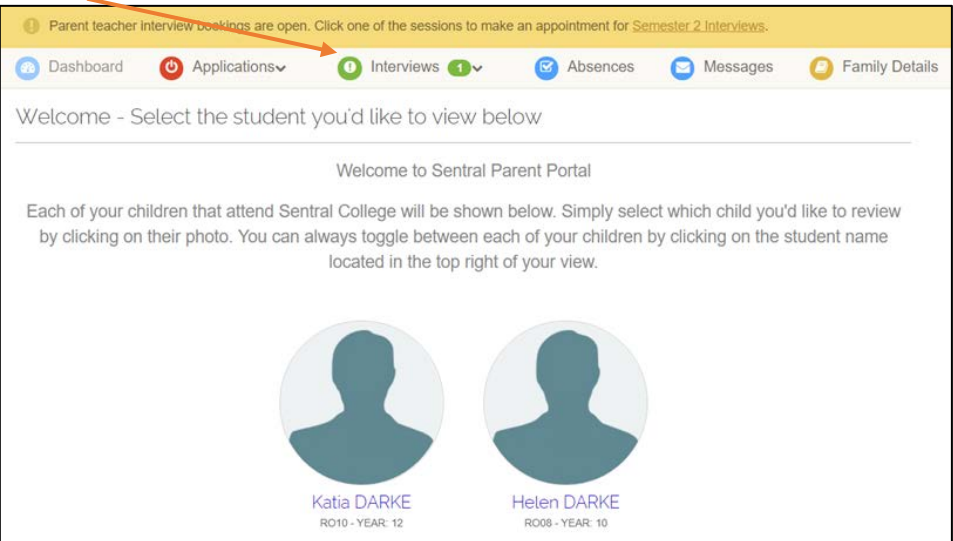

Read instructions page and select the student you wish to make bookings for below

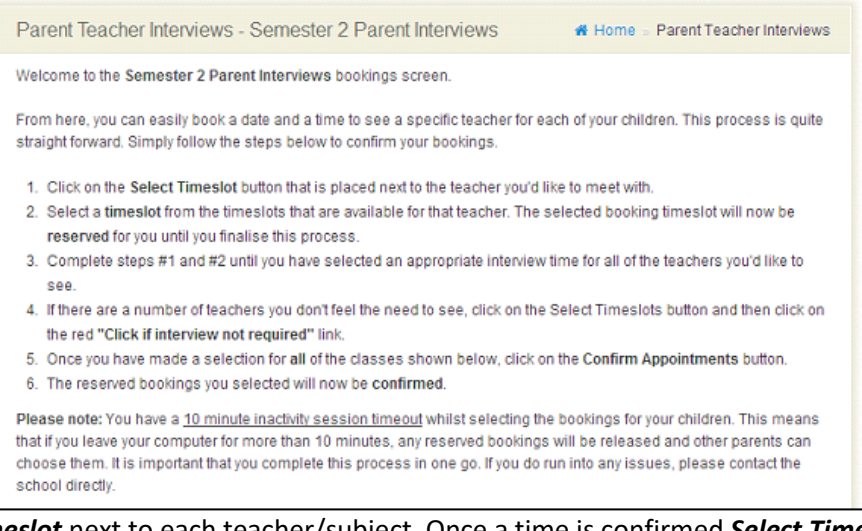

Pick *Select Timeslot* next to each teacher/subject. Once a time is confirmed *Select Timeslot* will be replaced with the time selected

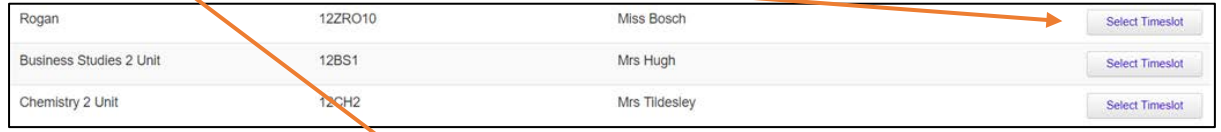

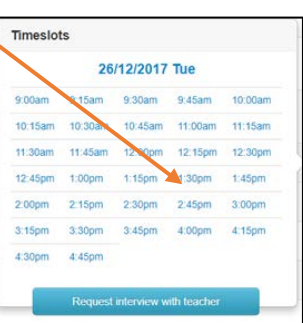

When all timeslots have been finalised, select *Confirm Appointments*. You will then be able to print out the confirmation and summary of appointments

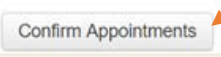